# **NytroBox**

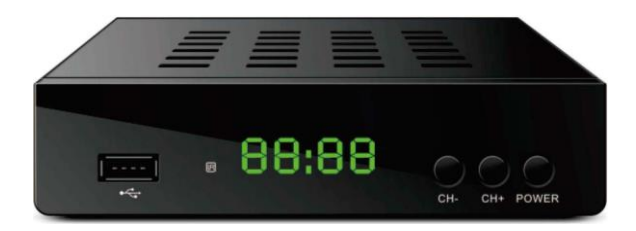

# **FELHASZNÁLÓI KÉZIKÖNYV**

# **BIZTONSÁGI UTASÍTÁSOK**

**Az első használat előtt figyelmesen olvassa el a használati utasítást, és őrizze meg későbbi használatra. A gyártó nem vállal felelősséget a nem megfelelő kezelésből és használatból eredő károkért.**

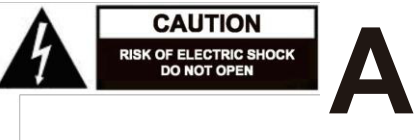

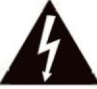

**Az egyenlő oldalú háromszögben található villám alakú szimbólum** figyelmezteti a felhasználót, hogy szigetelt, veszélyes feszültség van a termék belső oldalán, amely 1D nagyságrendű lehet, ami az 1D személyek áramütésének kockázatát jelenti.

**Az egyenlő oldalú háromszögben található felkiáltójel 1D-vel figyelmezteti a felhasználót a készüléket kísérő szakirodalomban szereplő fontos kezelési és karbantartási (szervizelési) utasítások meglétére.**

- Mielőtt csatlakoztatia a készüléket az elektromos csatlakozóalizathoz, ellenőrizze, hogy a készüléken feltüntetett feszültség megegyezik-e a tápfeszültség-csatlakozóban lévő feszültséggel.
- Ügyeljen arra, hogy a készüléket sík, száraz és stabil felületre helyezze.
- Óvja a készüléket nedvességtől, víztől és bármilyen más folyadéktól.
- Kerülje a szélsőséges hőmérsékleten történő használatát / tárolását. Ne tegye ki közvetlen napfénynek és hőforrásoknak.
- Csak beltéri használatra alkalmas termék.
- Húzza ki a készüléket az áramforrásból, ha hosszabb ideig nem használja.
- Óvja a tápkábelt a hegyes szélektől és egyéb tényezőktől, amelyek annak károsodásához vezethetnek.
- Amikor kihúzza a készülék tápkábelét, fogja meg és húzza meg a csatlakozót, ne a kábelt.
- Helyezze a készüléket megfelelően szellőző helyre.
- Ne takarja le a termék nyílásait, furatait vagy nyílásait úgy, hogy puha helyre helyezi (bútorok, például szőnyegek vagy ágyak), mivel ezek nem teszik lehetővé a termék biztonságos szellőzését.
- Ne helyezzen nehéz tárgyakat a készülékre.
- Ne használja ezt a készüléket, ha sérült vagy működése rendellenes.
- Ne próbálja meg saját maga javítani a készüléket. Sérülés esetén vegye fel a kapcsolatot egy hivatalos szervizponttal az ellenőrzéshez / javításhoz.
- Ezt a készüléket 8 évesnél idősebb gyermekek és csökkent fizikai, érzékszervi vagy szellemi képességekkel rendelkező, vagy tapasztalat és ismeretek hiányában élő személyek csak akkor használhatják, ha a biztonságukért felelős személy felügyeli és irányítja őket. és minden biztonsági óvintézkedést megértenek és betartanak. A gyermekek nem játszhatnak ezzel a készülékkel. A gyermekek ne végezzék felügyelet nélkül a készülék tisztítását és szervizelését.
- A rögzített tápkábelt csak hivatalos szervizben szabad kicserélni. Tisztítás előtt MINDIG húzza ki a készüléket az elektromos hálózatból. Tisztítsa meg ezt a készüléket puha, enyhén nedves ruhával. A termék tisztításához ne használjon súrolószert vagy vegyszert.

#### **Általános jellemzők:**

- Telies DVB-T/T2 H.265
- Full HD 1080p
- Videókimenet: HD/SD, HDMI, SCART
- Tanítható távirányító
- MPEG 1/2/4, H.265/HEVC
- Audio dekóder AAC/AC3/E-AC3/PCM Multilanguage OSD
- MediaPlayer
- 7 nap EPG (Elektronikus programajánló)
- TV csatorna előnézete
- PVR/Timeshift támogatott
- Szülői zár csatornákhoz és menü
- Felirat és teletext támogatás
- USB 2.0: FAT16/32 és NTFS fájlrendszer
- Egyszerű és gyors szoftverfrissítés USB porton keresztül
- Több mint 1000 TV és rádiócsatorna kapacitás
- 5 voltos feszültség aktív antenna használatához
- Automatikus készenléti üzemmód 3 óra után
- Alacsony energiafogyasztás készenléti üzemmódban 1W alatt
- 4 számjegyű kijelző

# **TERMÉKLEÍRÁS Előlap**

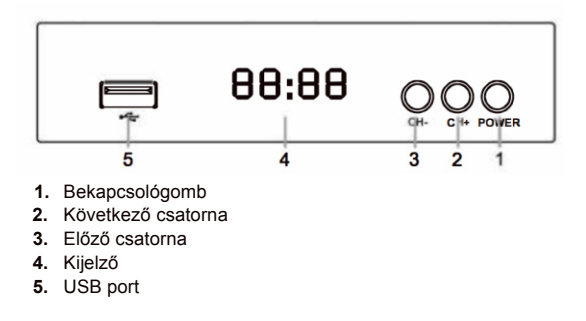

# **Hátlap**

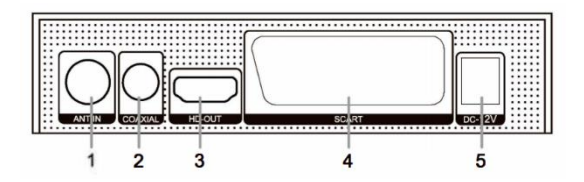

- **1.** Antenna bemenet
- **2.** Koaxiális hangkimenet
- **3.** HDMI kimenet
- **4.** SCART
- **5.** 12 voltos kimenet

#### **Távirányító**

- **1.** Bekapcsológomb
- **2.** SUB-T gomb: felirat opciók
- **3.** TTX gomb: teletext megjelenítése
- **4.** Némítás
- **5.** EPG gomb: elektronikus programkalauz megjelenítése
- **6.** AUDIO gomb: válassza ki a hangnyelvet vagy a hangmódot
- **7.** MENÜ: a főmenü képernyője
- **8.** EXIT gomb: visszatérés az előző menübe vagy lépjen ki a menüből
- **9.** OK gomb: választás megerősítése
- **10.** VOL / VOL + : hangerő csökkentés /növekedés (bal / jobb nyíl)
- **11.** CH / CH + : előző / következő csatorna
- 12. FAV gomb kedvenc programlista megielenítése
- **14.** TV/RÁDIÓ gomb: válassza a TV vagy a Rádió módot
- **15.** Számkulcs
- **16.** VISSZAHÍVÁS gomb: visszatérés az utolsó kijelölt csatornára
- **17.** INFO gomb: információk megjelenítése az aktuális csatornáról
- **18.** REV gomb: gyors hátrafelé FWD gomb: gyors előre
- **19.** ELŐZŐ gomb NEXT gomb
- **20.** Lejátszás
- **21.** Szüneteltetés
- **22.** Megállítás
- **24.** Felvétel indítása
- **25.** Színes gombok: további funkciók
	- A távirányítón 4 programozható gomb található a TV vezérlése: TV teljesítmény, Vol +, Vol-, TY IN,
	- Egyidejűleg nyomja meg az OK és a D gombot 3 másodpercig, a piros LED kigyullad.
	- Helyezze a tanítandó és az eredeti távirányítót a TV elé egymással szemben, 3-5 cm távolságra.
	- Nyomja meg és engedje fel a tanítandó távirányító gombját.
	- Nyomja meg az eredeti távirányító gombját, várja meg, amíg a LED 2x villog és folyamatosan világítson, majd engedje el a gombot.
	- Amikor a tanulás befejeződött, nyomja meg az Exit gombot, a LED kialszik.

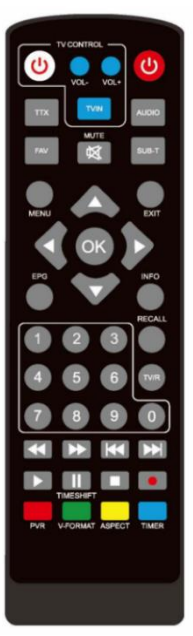

# **AKKUMULÁTOROK TELEPÍTÉSE**

- **1.** Nyissa ki az akkumulátorrekesz fedelét.
- **2.** Helyezzen be 2xAAA elemet megfelelő
- polarizációval (+(-HIM). **3.** Zárja be az akkumulátorrekesz fedelét.

### Megjegyzések:

Ne keverje össze az elemeket.

Vegye ki az elemeket, ha a távirányítót hosszabb ideig nem fogja használni.

Ne helyezze a távirányítót közvetlen napfény vagy túlzott hőforrások közelébe.

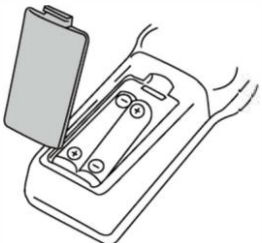

Irányítsa a távirányítót a távirányító érzékelőjétől számított 8 méternél nem nagyobb távolságra, és a készülék elülső részéhez 30° vízszintes és 30° függőleges irányba.

#### **Kapcsolat**

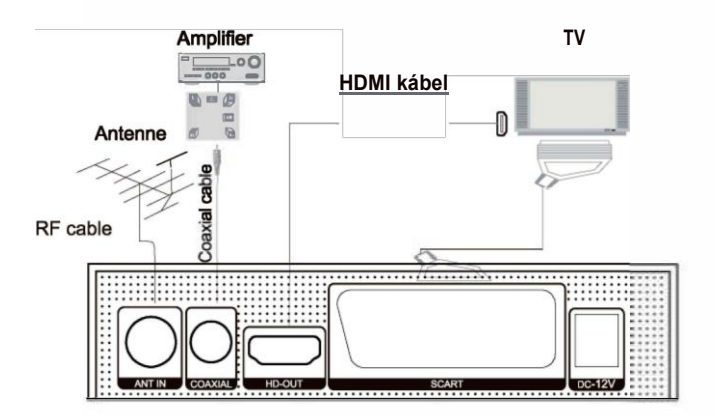

# **A VEVŐ ELSŐ INDÍTÁSA**

#### **Az első alkalommal, amikor bekapcsolja a készüléket, az üdvözlő képernyő jelenik meg.**

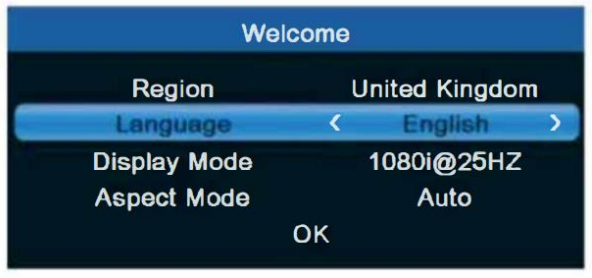

Most beállíthatja a kívánt régiót és nyelvet. Jelölje ki és kattintson az OK gombra a KIVÁLASZTÁS megerősítéséhez.

Most elindul az automatikus TV- és rádiócsatornák keresése.

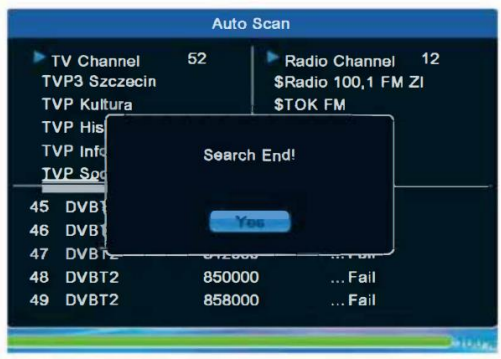

#### **Művelet**

- **1.** Nyomja meg a MENÜ gombot a főmenü képernyőjéhez való belépéshez.
- **2.** A távirányító navigációs gombjaival navigálhat a menüben, és módosíthatja a beállításokat.
- **3.** Nyomja meg a MENÜ gombot az előző menühöz való visszatéréshez, vagy nyomja le az EXIT gombot a menüképernyőről való kilépéshez.

# **FŐMENÜ –**

#### **CSATORNA**

#### **SZERKESZTÉSE**

TV-csatornalista: ez a menü lehetővé teszi csatornalisták szerkesztését zárolással, törléssel, kihagyásokkal, csatornák áthelyezése és kedvenc csatornalisták létrehozásával. Ha meg szeretné tekinteni a csatornát, jelölje ki, és nyomja meg az OK gombot.

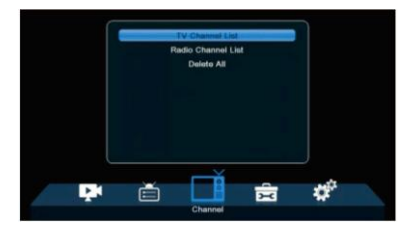

FAV:

- Jelöljön ki egy csatornát, és nyomja meg a FAV gombot a távirányítón, majd nyomja meg az OK gombot. Megjelenik egy kedvenc lista.
- Válasszon közülük, és nyomja meg az OK gombot, majd nyomja meg az EXIT gombot, és erősítse meg a változásokat. A kijelölt csatorna a listára kerül (most ikonnal van megjelölve).
- A csatornalisták közötti váltáshoz használja a távirányító bal és jobb nyilat.
- Ha törölni szeretné a csatornát a kedvencek listájáról, jelölje ki a csatornát, nyomja meg a FAV gombot a távirányítón, majd nyomja le az OK gombot, és megjelenik a kedvenc csatornalista. Nyomja meg ismét az OK gombot, majd lépjen ki a menüből. A csatorna törlődik a kedvenc listáról.
- Lépjen be a Kedvenc lista átnevezése menübe a lista nevének megváltoztatásához.
- Zárolás: jelöljön ki egy csatornát, és nyomja meg a piros gombot a távirányítón, majd nyomja meg az OK gombot, és adja meg az alapértelmezett jelszót (0000). A csatorna ikonnal lesz megjelölve. A menüből való kilépéskor erősítse meg a módosításokat. A kiválasztott csatorna zárolva lesz a választáshoz. A zárolt csatornához való hozzáféréshez írja be a belépés után a jelszót. A zárolás

feloldásához jelölje ki a csatornát, nyomja meg a piros gombot, majd az OK gombot, és adjon meg egy jelszót.

• Ugrás: jelöljön ki egy csatornát, és nyomja meg a zöld gombot a távirányítón majd nyomja meg az OK gombot; a csatorna ikonnal lesz megjelölve. A menüből való kilépéskor erősítse meg a módosításokat. A

kijelölt csatorna kimarad, amikor csatornát vált. A csatorna kijelölésének

feloldásához nyomja meg a zöld gombot, és erősítse meg az < gombot.

• Áthelyezés: jelöljön ki egy csatornát, és nyomja meg a sárga gombot a távirányítón, majd nyomja meg az OK gombot; a csatorna ikonnal lesz megjelölve. A távirányító fel és le gombjaival új pozíciót választhat ehhez a csatornához, és nyomja meg az OK gombot; a csatorna a

kiválasztott pozícióba kerül. Megjegyzés: Ha az LCN be van

állva, a csatorna a logikai számával együtt kerül áthelyezésre.

• Szerkesztés: válasszon egy csatornát, és nyomja meg a kék gombot a távirányítón, új lehetőségek jelennek meg:

• Rendezés: nyomja meg a piros gombot a távirányítón; most már rendezheti a csatornákat név szerint, ingyenes / kódolt, zárolt vagy alapértelmezett.

• Átnevezés: nyomja meg a zöld gombot a távirányítón, majd nyomja meg az OK gombot. Most már módosíthatja a csatorna nevét.

• Törlés: nyomja meg a kék gombot a távirányítón, majd nyomja meg az OK gombot. A csatorna ikonnal lesz megjelölve. A menüből való kilépéskor

erősítse meg a módosításokat. A csatorna törlődik.

Rádiócsatorna lista: lépjen be a menübe a rádiócsatorna-lista megjelenítéséhez és a kívánt rádióállomás hallgatásához. DAB+ rádióvétel nem érhető el.

Delete All: az összes csatorna törlése

## **TELEPÍTÉS**

Automatikus beolvasás: a rendelkezésre álló TV-csatornák automatikus keresése és mentése.

Csatornakeresés: tv-csatornák kézi keresése. Keresheti a csatornát szám vagy frekvencia szerint. A kívánt beállítások megjelölésekkor nyomja le a Keresés gombot a kereséshez.

**LCN** (logikai csatornaszám): válassza ki, hogy a csatornákat logikai csatornaszámuk szerint szeretné-e rendezni. A függvény alapértelmezés szerint be van kapcsolva.

# **RENDSZER BEÁLLÍTÁSA**

Nyelv: válassza ki a menü nyelvét, az első és a második hangot, a feliratokat és a teletextet.

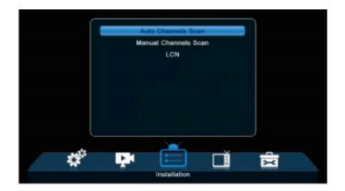

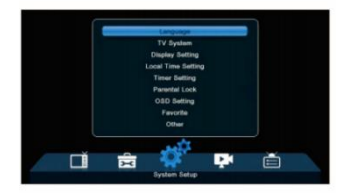

#### **TV-rendszer**

- **•** Videó felbontása (sárga gomb): a következő lehetőségek állnak rendelkezésre: Forrás: Native TV, 480i, 480p, 576i, 576p, 720p @ 50Hz, 720p @ 60Hz, 1080i @ 50Hz, 1080i @ 60Hz, 1080p @ 50Hz, 1080p @ 60Hz.
- **•** Képméret mód (zöld gomb): a következő lehetőségek állnak rendelkezésre: Auto, 16: 9, 4: 3 LB, 4: 3 PS
- **•** Digitális audio kimenet: a rendelkezésre álló lehetőségek a következők: LPCM ki, BS ki.
- **•** Megjelenítési beállítások: állítsa be a fényerőt, a kontrasztot, a telítettséget, a

színárnyalatot és az élességet.

#### **Helyi idő beállítása**

- **•** Régió: válassza ki az országot.
- **•** GMT használat: állítsa a [Régió szerint] beállítást, ha a GMT-t szeretné használni, és automatikusan be szeretné állítani az időt, ha manuálisan szeretné beállítani az időzónát, állítsa kikapcsolás [OFF] állapotba, ha manuálisan szeretné beállítani a dátumot és az időt.
- **•** GMT eltolás: állítsa be az időzónát (csak akkor, ha a [GMT használat] beállítása [Felhasználó által definiált]).
- **•** Nyári idő: be- és kikapcsolhatja a nyári időszámítást (csak akkor, ha [GMT Használat] van beállítva [Felhasználó által definiált]).
- Dátum: állítsa be a dátumot (csak akkor, ha a IGMT használati beállítása [Kikapcsolt] állapotban van]).
- **•** Lime: az idő beállítása (csak akkor, ha a [GMT Usage] beállítása [Off]).

#### **Időzítő beállítása**

Időzítő mód: állítsa be a "lime" intervallumot: naponta, hetente, havonta vagy kapcsolja ki az időzítő funkciót.

nmer szolgáltatás: ha [Records] beállításra van állítva, a készülék előre beállított időpontban átvált az előre beállított csatornára, és elkezd a program rögzítését; ha a [Channel] beállításra van állítva, a készülék előre beállított időpontban átvált az előre beállított csatornára és a lime-hoz. Ébresztőcsatorna: állítsa be a csatornát. Ébresztési dátum: állítsa be a dátumot.

Ébresztési idő: állítsa be a kezdési időpontot.

Időtartam: állítsa be a csatorna megjelenítésének (vagy a felvételnek az időtartamát,

ha az [Időzítő szolgáltatás] beállítása [Felvételek]).

Megjegyzés: Az időzítőt az EPG menüből is be lehet állítani (lásd EPG szakasz).

#### **Szülői zár**

Megjegyzés: Az alapértelmezett jelszó 0000.

**•** Menüzár: ha engedélyezve van, a csatornakiadáshoz és a keresési menühöz való hozzáférést jelszó védi. Szülői értékelés: életkor beállítása (10, 12, 14, 16 vagy 18 év). Új jelszó: adja meg az új jelszót. Jelszó megerősítése: új jelszó megerősítése.

#### **OSD beállítás**

- **•** OSD időtúllépés: válassza k az OSD megjelenítésének időtartamát 1 és 10 másodperc között, vagy állítsa be az OSD-t úgy, hogy mindig be legyen kapcsolva.
- **•** OSD átláthatóság: állítsa az OSD átláthatóságát Ki vagy 10%-ról 40%-ra.

Kedvenc: Kedvenc csatornalistái. Egyéb Antenna tápellátása: válassza ki az be-vagy kikapcsolást Csatorna lejátszás típusa: Minden / Ingyenes / Titkosított Beeper (hangjelzés): válassza ki az be-vagy kikapcsolást Az áramellátás leállítása után: Indítsa újra az I állványra Hurok készenléti állapotban: válassza az I be- és kikapcsolását LED fényerő: válasszon alacsony/közepes/teljes

#### **Eszközök**

Információ: a modell és a szoftververzió információinak megjelenítése.

Gyári beállítások betöltése: állítsa vissza az összes beállítást az alapértelmezett értékre. Az alapértelmezett jelszó a (0000). A gyári beállítások visszaállítása törli a csatornalistákat és az összes beállítást.

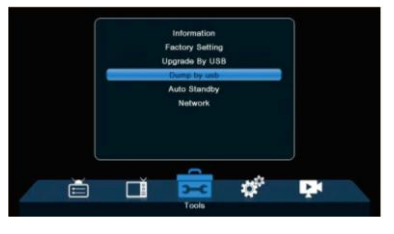

Frissítés USB-n keresztül (csak USB-meghajtó csatlakoztatása esetén): szoftver frissítése USB-n keresztül.

- **1.** Állítsa a [Frissítési mód] beállítást [AIICode] beállításra.
- **2.** Válassza ki a frissítési fájlt USB-meghajtóról.
- **3.** Válassza a [Start] lehetőséget.
- **4.** Egy üzenet jelenik meg a szoftverfrissítés megerősítéséről, nyomja meg az [Igen] megerősítem a frissítést vagy nyomja meg a [Nem-et] a megszakításhoz.

Fontos!

- Ne kapcsolja ki a készüléket, ha a frissítés még nem fejeződött be, mert ez károsíthatja a készüléket!
- Ne használjon módosított vagy más modelleknek szánt szoftvert, mert ez károsíthatja a készüléket.
- **5.** Amikor a frissítés befejeződött, az eszköz automatikusan újraindul.

#### **Automatikus készenléti állapot**

- Automatikus készenléti állapot: állítsa be, hogy a készülék milyen "lime" után lép automatikusan készenléti üzemmódba (30 perc, 1 óra, 2 óra vagy 3 óra).
- Készenléti állapotban végezzen végig görgetést: amikor, a készülék készenléti módban van, megosztja a jelet az antennáról egy másik

vevőkészülékre.

• Automatikus készenléti idő: amikor be van kapcsolva, az idő megjelenik a kijelzőn, amikor a készülék készenléti üzemmódban van.

# **Hálózat**

Hálózati beállítás: Net choose / Settings Network Application: Időjárás

# **MÉDIALEJÁTSZÓ**

### Rekordok

Kapcsoló: nyomja meg az 1 billentyűt a távirányítón a<br>lapok közötti váltáshoz: váltáshoz: Rekordok, Zene, Kép és Videó.

Átnevezés: válassza ki a kívánt elemet, és nyomja meg a 2 billentyűt a távirányítón a név megváltoztatásához.

Zárolás: válassza ki a kívánt elemet, és nyomja meg a 3 billentyűt a távirányítón az elem zárolása érdekében. A zárolt felvétel nézéséhez jelszót kell beírni (0000).

Törlés: válassza ki a kívánt elemet, és nyomja meg a 4 es gombot a távirányítón a törléshez.

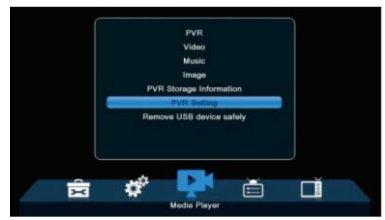

#### **Zene**

Kapcsoló: nyomja meg az 1 billentyűt a távirányítón a lapok közötti váltáshoz: Rekordok, Zene, Kép és Videó.

Rendezés: nyomja meg a 2 billentyűt a távirányítón az elemek név, idő, méret és kedvenc szerint való rendezéséhez.

Lejátszási lista:

Nyomja meg az 5 billentyűt a távirányítón a kívánt zenei fájlok kedvencként való megjelöléséhez.

**•** Erősítse meg a módosításokat a menüből való kilépéskor.

Amikor ismét beírja a Zene menüt, nyomja meg a távirányító 4- es gombját a korábban kedvencként megjelölt fájlokból álló playlist megjelenítéséhez.

Lehetőség van új fájlok hozzáadására a már meglévő lejátszási listához; tegye az 1-es és 2-es pont alapján.

Amikor ismét belép a Zene menübe, megjelenik az újonnan hozzáadott fájlokat megjelenítő lejátszási lista.

A lejátszási lista menüben 3 lehetőség van, amelyek lehetővé teszik az összes szerkesztését, áthelyezését és törlését.

Megjegyzés: A fájlok törlése a lejátszási listáról nem törli őket az USB-meghajtóról. A módosításokat csak a lejátszási listán belül haitiák végre.

FAV: válassza ki a kívánt elemet, és nyomja meg az 5 billentyűt a távirányítón, hogy kedvencként jelölje meg. A jelölőnégyzet kijelöléséhez nyomja le újra az 5-ös gombot.

FAV ALL: nyomja meg a 6-os gombot a távirányítón, hogy az összes elemet kedvencként jelölje meg. A jelölőnégyzet bejelöléséhez nyomja le újra a 6-os gombot.

Szerkesztés: válassza ki a kívánt elemet, és nyomja meg a 7 billentyűt a távirányítón az elem szerkesztéséhez:

- Átnevezés: nyomja meg a 4 billentyűt a távirányítón a név megváltoztatásához.
- Másolás: az elem másoláshoz nyomja meg az 5 billentyűt a távirányítón.
- Törlés: az elem törléséhez nyomja meg a távirányító 6-os gombját.
- +Mappa: új mappa létrehozásához nyomja le a távirányítón a 7-es gombot.

Ismétlési mód: nyomja meg az INFO gombot a távirányítón az ismétlési mód (egyszeri, mappa és véletlenszerű) választáshoz. Kilépés: nyomja meg az EXIT gombot a távirányítón, hogy visszatérjen az előző menübe.

## **Kép**

- Kapcsoló: nyomja meg az 1 billentyűt a távirányítón a lapok közötti váltáshoz: Rekordok, Zene, Kép és Videó.
- Rendezés: nyomja meg a 2 billentyűt a távirányítón az elemek név, idő, méret és kedvenc szerint való rendezéséhez.
- MultiView: nyomja meg a 3 gombot a távirányítón a több nézet módba lépéshez (a képek miniatűrjeinek megjelenítése).
- Lejátszási lista:
- Nyomja meg az 5 billentyűt a távirányítón, hogy kedvencként jelölje meg a kívánt képeket.
- Erősítse meg a módosításokat a menüből való kilépéskor.
- Amikor ismét belép a Kép menübe, nyomja le a távirányító 4 billentyűt egy olyan lejátszási lista megjelenítéséhez, amely korábban kedvencként megjelölt fájlokból állt.
- Lehetőség van új fájlok hozzáadására a már meglévő lejátszási listához; kövesse az 1-es és 2-es pontban leírtakat.
- Amikor ismét belép a Kép menübe, megjelenik az újonnan hozzáadott fájlokat megjelenítő lejátszási lista.
- A lejátszási lista menüben 3 lehetőség van, amelyek lehetővé teszik az összes szerkesztését, áthelyezését és törlését. Megjegyzés! A playlistből származó fájlok törlése nem törli őket a meghajtóról. A módosításokat csak a playlisten belül hajtják végre.
- FAV: válassza ki a kívánt elemet, és nyomja meg az 5 billentyűt a távirányítón, hogy kedvencként jelölje meg. A jelölőnégyzet kijelöléshez nyomja le újra az 5-ös gombot.
- FAV ALL: nyomja meg a 6-os gombot a távirányítón, hogy az összes elemet kedvencként jelölje meg. A jelölőnégyzet bejelöléshez nyomja le újra a 6-os gombot.
- Szerkesztés: válassza ki a kívánt elemet, és nyomja meg a 7 billentyűt a távirányítón a szerkesztéshez:
	- Átnevezés: nyomja meg a 4 billentyűt a távirányítón a név megváltoztatásához.
	- Másolás: az elem másoláshoz nyomja meg az billentyűt a távirányítón.
	- Törlés: az elem törléséhez nyomja meg a távirányító 6-os gombját.
	- +Mappa: új mappa létrehozásához nyomja le a távirányítón a 7-es gombot.

#### Beállítás:

- Diavetítési idő: állítsa be az átmenet időtartamát 1-ről 9 másodpercre, vagy a diavetítés funkcióját.
- Diavetítés ismétlése: válassza ki, hogy a diavetítést ismételje-e.

## **Videó**

- Kapcsoló: nyomja meg az 1 billentyűt a távirányítón a lapok közötti váltáshoz: Rekordok, Zene, Kép és Videó.
- Rendezés: nyomja meg a távirányító 2-es gombját az elemek név, idő és méret szerint való rendezéséhez.
- Szerkesztés: válassza ki a kívánt elemet, és nyomja meg a 7 es gombot a távirányítón a szerkesztéshez:
- Átnevezés: a név megváltoztatásához nyomja le a távirányító 4-es gombját.
- Másolás: az elem másoláshoz nyomja meg az 5 billentyűt a távirányítón.
- Törlés: az elem törléséhez nyomja meg a távirányító 6- os

gombját.

- +Mappa: új mappa létrehozásához nyomja le a távirányítón a 7-es gombot.
- Kilépés: nyomja meg az EXIT gombot a távirányítón, hogy visszatérjen az előző menübe.
- Ismétlési mód: nyomja meg az INFO gombot a távirányítón az ismétlési mód (egyszeri, mappa vagy kikapcsolás) választáshoz.

**Megjegyzés:** Ha a meghajtóról feliratos videót néz, beállíthatja a feliratok színét és méretét, a háttérszínt és a pozíciót. A feliratbeállítások megjelenítéséhez nyomja meg a távirányító kék gombját.

PVR tárolási információk: az USB-meghajtóval kapcsolatos információk megjelenítése.

#### **PVR Setting (PVR Beállítások)**

- **•** Timeshift (időeltolódás) ha az [Auto] beállításra van állítva, az időeltolódás folyamatosan fut a háttérben; ha a [Szünet] be van kapcsolva, a timeshift manuálisan aktiválódik a távirányító PAUSE gomb megnyomásával; ha a [Ki] Timeshifl függvényre van állítva, ki van kapcsolva (az időeltolódás funkció alapértelmezés szerint ki van kapcsolva).
- **•** Lépés: rendelkezésre álló lehetőségek: 30 mp, 1 perc, 5 perc, 10 perc, 15 perc, 20 perc, 30 perc.
- **•** Timeshift rögzítése: ha be van, lehetővé teszi, hogy rögzítse timeshift videó.
- **•** PS rekord: ez a funkció csak az MPEG-2 szabványban sugárzott csatornáknál működik.
- **•** Felvétel után: ha [Ugrás készenléti üzemmódba] beállításra van állítva, a készülék készenléti üzemmódba lép; ha [Watch 1V] beállításra van állítva, a készülék továbbra is működni fog.

USB-eszköz biztonságos eltávolítása: válassza ki a csatlakoztatott USB-meghajtót, és az USB-meghajtó biztonságos eltávolításához nyomja le az OK billentyűt.

Megjegyzések:

- **•** Javasoljuk, hogy az USB-meghajtót a 2.0 szabványnak megfelelően használja. Előfordulhat, hogy az alacsony paraméterekkel rendelkező USB-meghajtók nem kompatibilisek az eszközzel.
- **•** A nagy kapacitású USB-meghajtók külső tápegységet igényelhetnek.

# **Felvétel**

Megjegyzések:

A felvétel ütemezése időzítő funkcióval vagy EPG-vel.

- **1.** Ellenőrizze, hogy az USB-meghajtó csatlakoztatva van-e az eszközhöz.
- **2.** Program nézése közben nyomja meg a REC gombot a távirányítón a felvétel indítása érdekében (nyomja meg kétszer a REC gombot az alapértelmezett felvételi idő megváltoztatásához).
- **3.** A felvétel leállításához nyomja meg a távirányító STOP gombját, és válassza az [OK] gombot a felvétel leállításához, vagy a [NO] gombot a felvétel folytatásához.
- **4.** A felvételek az USB-meghajtóra kerülnek, és elérhetők a Media Player -Rekordok menüben.

EPG (elektronikus programajánló)

- 1. Az Elektronikus programkalauz billentyű beíratáshoz nyomja meg az EPG gombot a távirányítón.
- 2. A távvezérlő iránygombjaival navigálhat a menüben.
- 3. A program rögzítésének ütemezése érdekében válassza ki, és nyomja meg a zöld gombot a távirányítón. Az idő menü jelenik meg. Erősítse meg a Mentés gomb megnyomásával.

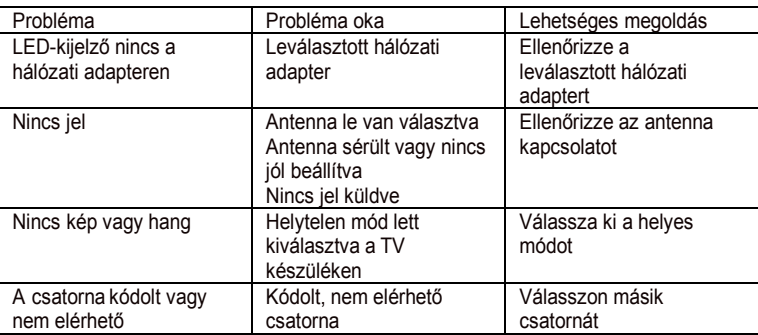

#### **Hibaelhárítás**

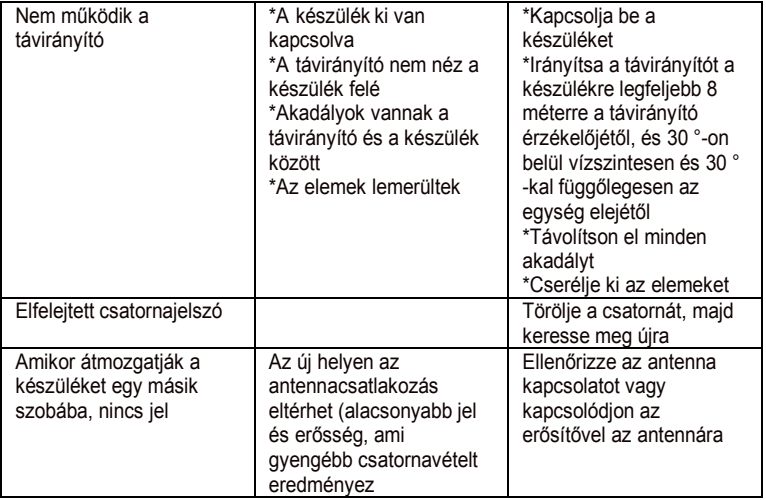

*Hardware Specifikációk* Chipd-Board Main chip M3822P Flash 32 MBit SP! Nor (SOP -8) SDRAM Internal DDRII MXL608 TUNER DVB -T2 demodulator - Internal Embedded Audio DAC - Internal Power consumption Standby <1 W, operation <6 W Front Panel LED, IR spec. Power indicator (LED); (Standby, Lock); four-digit LED Display; IR xl; USB2.0 Connector USB2.0 xl KEY -3 KEY(POWER \Qf-\CH +) **TunerRFinnlit** Rear Panel Connector -IEC-162-2 (Female) AV Connector - COAXIAL HDMI Output - A-Type HDMI Connector xl SCART Connector xl POWER: 12V / lA DC IN Physical specification Dimensions 130x77x30 mm Operatingtemperature 0 - 55 "C Basic User Interface Features (common features) DVB-T2 Terrisal Receiver Standard EN 302 755 Constellation QPSK / 16QAM / 64QAM / 256QAM Video Decoder: ISO / !EC 11172-2 MPEG 1 ISO/ !EC 13818-2 MPEG2 MP@HL ISO / !EC 14496 MPEG4 compliant Support SP @ 13 to ASP @ 15 ISO / !EC H.265 / HEVC main profile @level 4.1 high tier 14496 -10 A VC / high profile @ level 4.1 / main profile @ level 4.1 Video Output CVBS (video format @ 576i or 480i) HDMI 1.3 (video format default @Auto), support HDCP Display Resoluffon 480i, 480p, 576i, 576p, 720p\_50Hz, 720p\_60Hz, 1080i\_25Hz, 1080i\_30Hz, 1080P 50Hz, 1011P 60Hz ,upectraffo 16: 9 wide screen, 4: 3 letter box, 4: 3 pan scan Audio MPEG Decoder MPEGI layer! / 2, MPEGII Layer II AAC Decoder AAC LC I HE-AAC vi / V2 Dolby Digital AC3 / E -AC3 TV system Display Mode Auto / 480i I p, 576i Ip, 720p, 1080i / p. Frequency Range (VHF) 174MHz - 230MHz / (UHF) 474MHz - 858MHz

Megfelelőségi nyilatkozat

RoHS irányelv: 2011/65/EU IEC 62321-3-1:2013 IEC 62321-5:2013 IEC 62321-4:2013+AMD1:2017 CSV IEC 62321-7-1:2015 vagy IEC 62321-7-2:2017 IEC 62321-6:2015 IEC 62321-8:2017

LVD irányelv: 2014/35/EU EN60065:2014+A11:2017

EMC irányelv: 2014/35/EU EN55032:2015 EN55020:2007/A12:2016

ERP irányelv : 2009/125/EK EN 50564:2011

# ÚJRAHASZNOSÍTÁSI INFORMÁCIÓK

# Hulladékkezelés

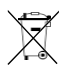

Az elektronikus eszközök nem kommunális hulladékok, hanem azokat megfelelően kell ártalmatlanítani, az EURÓPAI PARLAMENT ÉS A TANÁCS 2003. január 27-i 2002/96 / EK irányelvével összhangban.

Az elektromos és elektronikus berendezések hulladékaitl. használat után hasznosítsa újra a készüléket, és dobja ki kijelölt nyilvános gyűjtőhelyeken.

# Védőkörnyezet

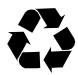

A már nem szükséges csomagolások és segédanyagok újrahasznosíthatók, és mindig újrafeldolgozhatók. A használt elemeket nem szabad háztartási hulladékkal együtt megsemmisíteni. Ezeket a felvételi ponton kell átadni. A gyűjtőpontokkal kapcsolatos információk a helyi önkormányzatnál érhetők el.

# Akkumulátor közlemény

HgPb = az akkumulátor tartalmaz ólmot Cd = az akkumulátor tartalmaz kadmiumot Hg = az akkumulátor higanyt tartalmaz

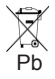

Pb A törvényhozók egyértelműen szabályozták az akkumulátorok ártalmatlanítását. Az elemeket a kereskedőnek vagy az önkormányzati gyűjteménynek ingyenesen vissza kell küldenie

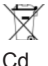

Lehetőség! Védje környezetét. Adja vissza a használt elemeket.